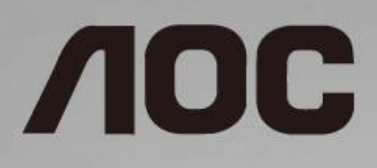

## Руководство по эксплуатации ЖК-монитора

**I1601P** со светодиодной подсветкой

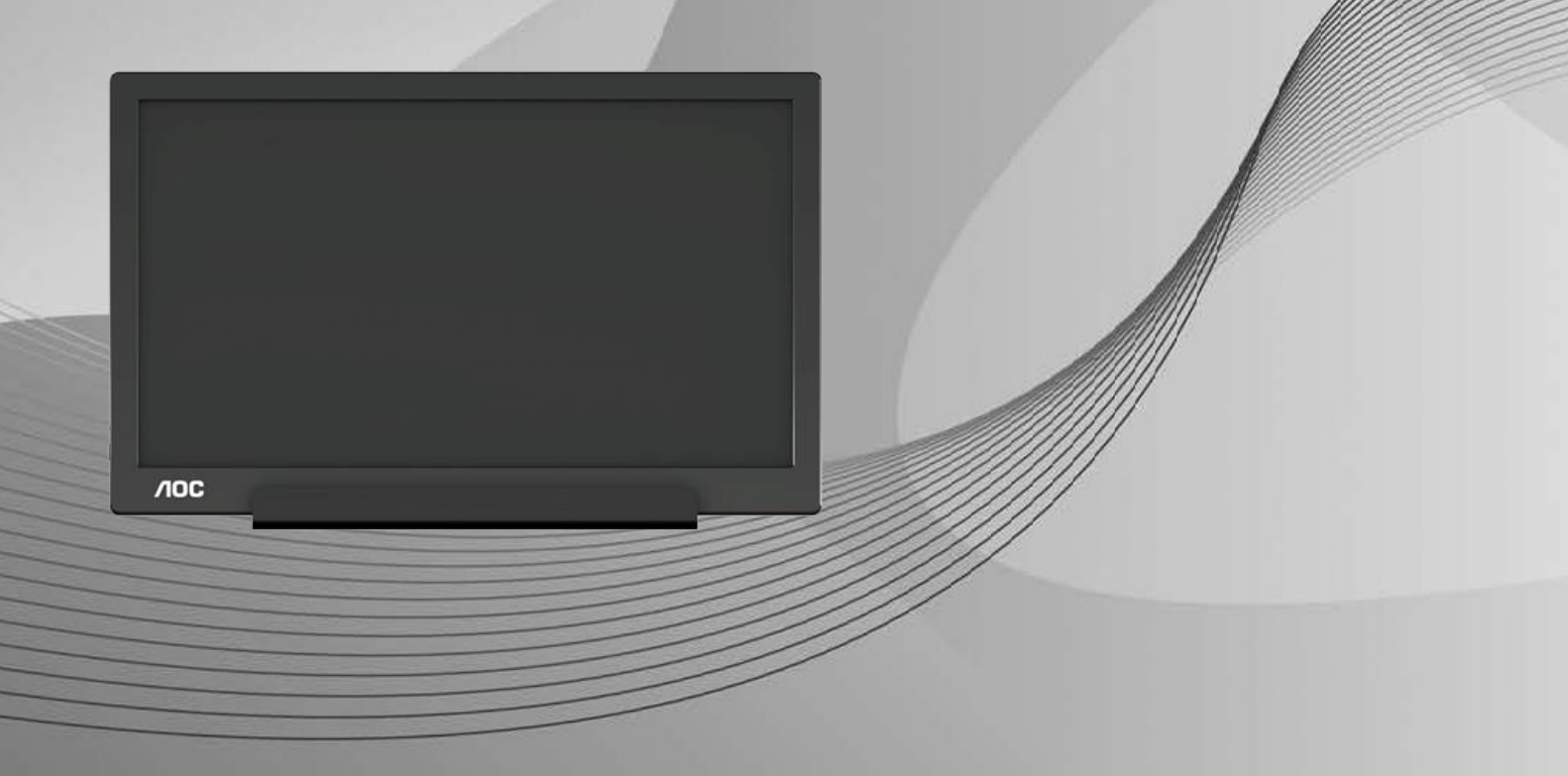

www.aoc.com **©**2021 AOC. Все права защищены.

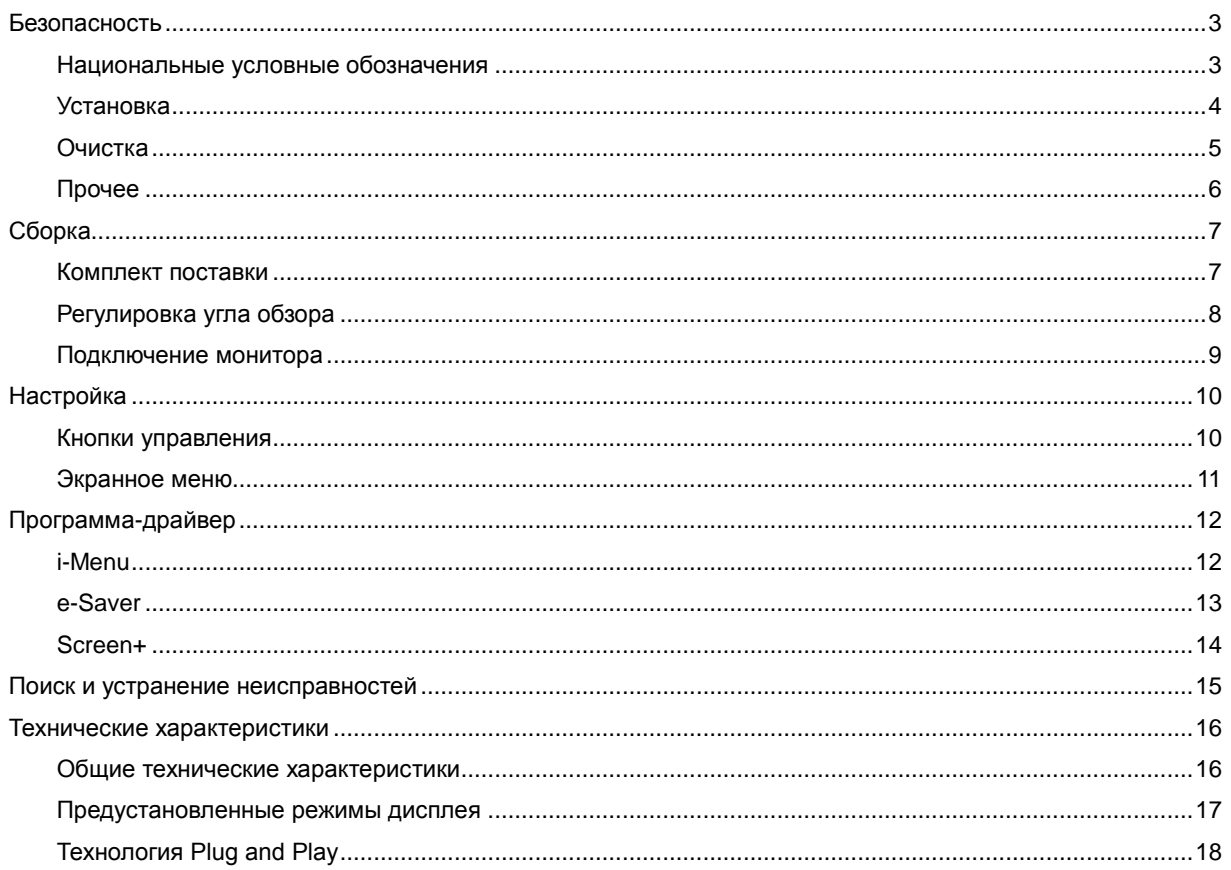

### <span id="page-2-0"></span>**Безопасность**

#### <span id="page-2-1"></span>**Национальные условные обозначения**

В следующих подразделах описываются национальные условные обозначения, используемые в данном документе.

#### **Примечания, напоминания и предупреждения**

В данном руководстве текстовые блоки могут быть выделены с помощью значка, а также жирного шрифта или курсива. В таких абзацах содержатся примечания, напоминания и предупреждения, которые означают следующее:

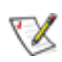

**ПРИМЕЧАНИЕ.** ПРИМЕЧАНИЕМ обозначается важная информация, которая поможет пользователю использовать компьютерную систему наилучшим образом**.**

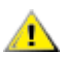

**ВНИМАНИЕ.** Напоминания, выделенные с помощью слова ВНИМАНИЕ, указывают на потенциальную опасность повреждения оборудования или утери данных и сообщают о способе предотвращения проблемы.

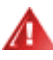

**ПРЕДУПРЕЖДЕНИЕ.** ПРЕДУПРЕЖДЕНИЕ указывает на потенциальную опасность травмирования и сообщает о способе предотвращения проблемы. Некоторые предупреждения могут использоваться в других форматах и сопровождаться значком. В таких случаях регулирующим органом определяется особый вид предупреждений.

#### <span id="page-3-0"></span>**Установка**

Не ставьте монитор на неустойчивую тележку, стойку, штатив, кронштейн или стол. В результате падения монитора может произойти травмирование человека и серьезное повреждение самого устройства. Используйте только тележку, стойку, штатив, кронштейн или стол, рекомендованные производителем или проданные вместе с устройством. Во время установки устройства следуйте инструкциям производителя и используйте монтажные принадлежности, рекомендованные им. Следует соблюдать осторожность при перемещении тележки с установленным на ней устройством.

Никогда не вставляйте посторонние предметы в паз на корпусе монитора. Это может привести к повреждению деталей схемы, а вследствие этого к возгоранию или поражению электрическим током. Запрещается допускать попадание жидкости на монитор.

Запрещается класть монитор экраном на пол.

<mark>/!</mark>∆Оставьте свободное пространство вокруг монитора, как показано на рисунке ниже. В противном случае в результате недостаточной циркуляции воздуха может произойти перегрев монитора, а вследствие этого его возгорание или повреждение.

**АВ**о избежание повреждений, например отслаивания панели от рамки, не наклоняйте экран монитора вниз более чем на -5°. Гарантия не покрывает случаи повреждения монитора в результате превышения максимального угла наклона вниз (-5°).

При закреплении монитора установке на стойке необходимо учитывать указанные ниже расстояния, необходимые для обеспечения его надлежащей вентиляции:

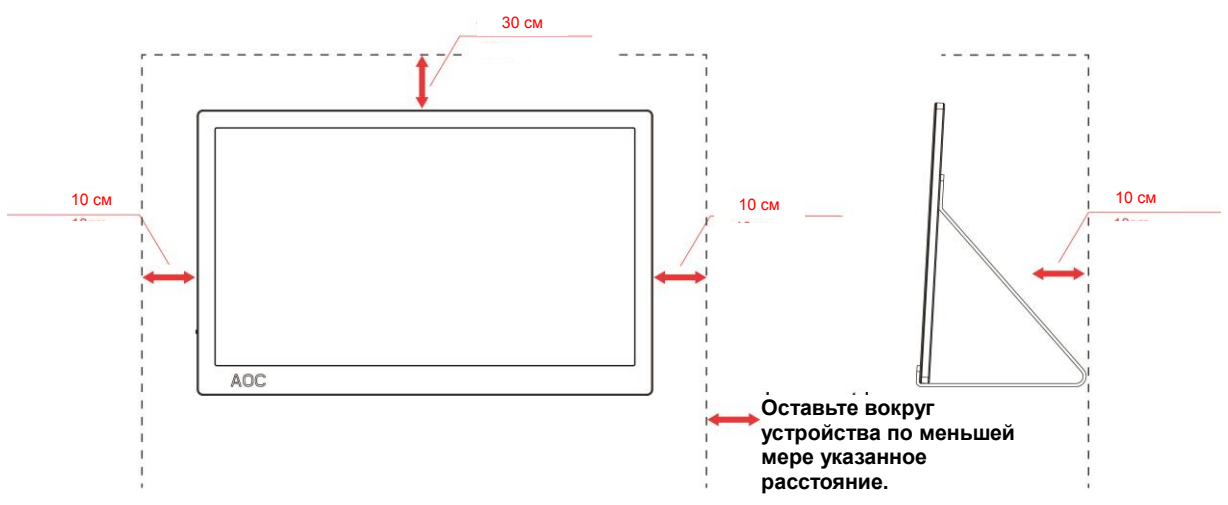

Установка на стойке

#### <span id="page-4-0"></span>**Очистка**

**АВ** Регулярно производите очистку корпуса устройства тканью. Для удаления пятен можно использовать только мягкие моющие средства. Сильнодействующие моющие средства могут повредить поверхность устройства.

**Во время очистки следите, чтобы моющее средство не попало внутрь устройства. Используемая для** очистки ткань не должна быть слишком грубой, чтобы от нее на поверхности экрана не оставались царапины.

Перед выполнением очистки прибора необходимо отсоединить шнур питания.

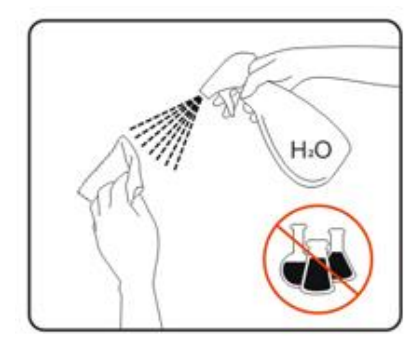

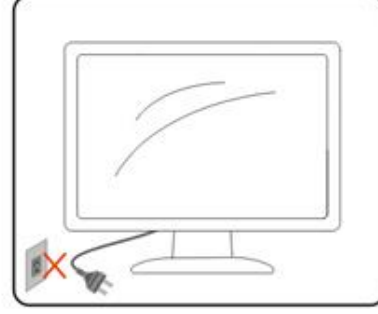

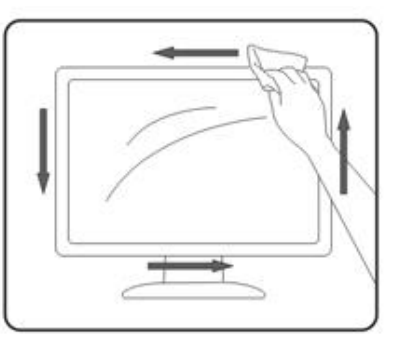

#### <span id="page-5-0"></span>**Прочее**

**АВИ**Если монитор начнет издавать странный запах, звук или из него пойдет дым, НЕЗАМЕДЛИТЕЛЬНО отсоедините вилку кабеля питания и обратитесь в сервисный центр.

А. Необходимо следите за тем, чтобы вентиляционные отверстия устройства не перекрывались столом или шторой.

**АТ** Во время работы не следует подвергать ЖК-монитор сильным вибрациям и ударным нагрузкам.

**А.** Запрещается допускать падение монитора и удары по нему во время транспортировки или эксплуатации.

Л **.**<br>Для дисплеев с глянцевой поверхностью пользователи должны выбрать место размещения дисплея таким образом, чтобы глянцевая поверхность не отражала окружающие источники света и яркие поверхности.

# <span id="page-6-0"></span>**Сборка**

### <span id="page-6-1"></span>**Комплект поставки**

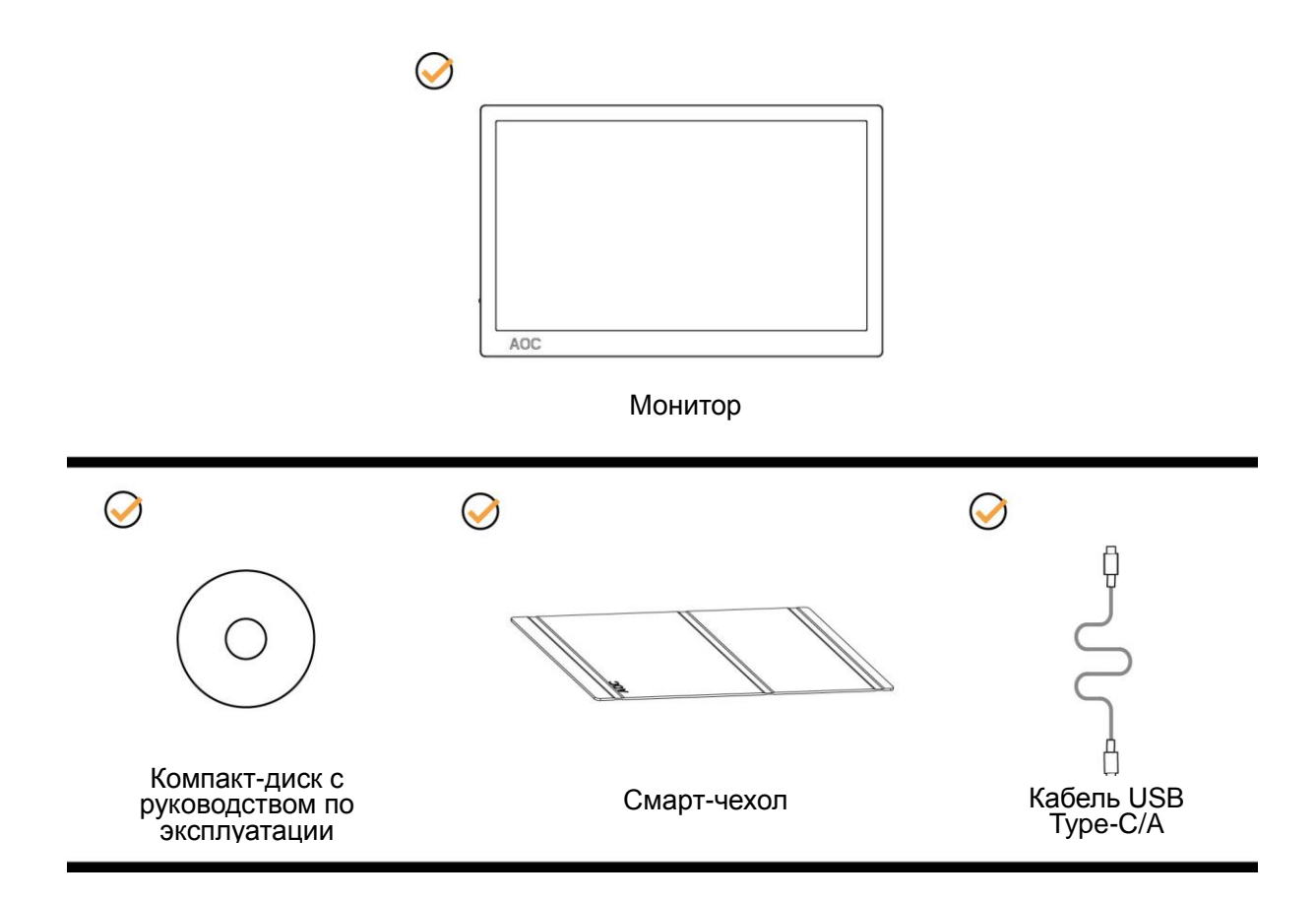

#### <span id="page-7-0"></span>**Регулировка угла обзора**

Для оптимального просмотра рекомендуется прямо смотреть на экран монитора, а затем отрегулировать угол монитора в соответствии со своими предпочтениями.

Придерживайте смарт-чехол и монитор, чтобы при изменении угла наклона монитор не упал.

Угол наклона монитора регулируется в указанном ниже диапазоне от 5° до 25 °.

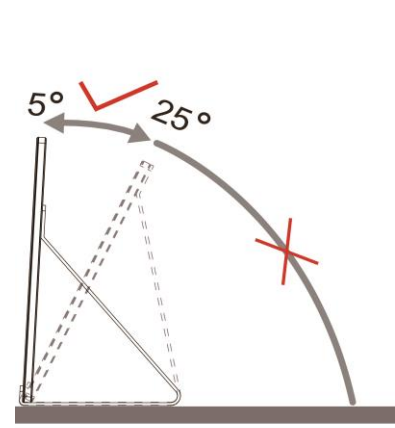

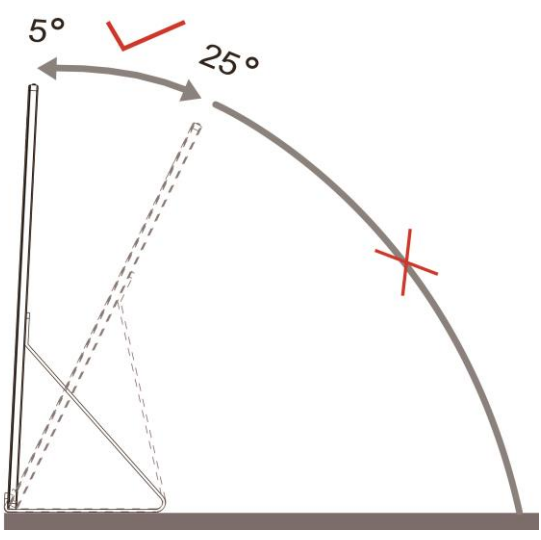

### ПРИМЕЧАНИЕ.

- 1. Во избежание повреждения не рекомендуется устанавливать угол просмотра более 5 до 25 градуса.
- 2. Придерживайте смарт-чехол и монитор, чтобы при изменении угла наклона монитор не упал.
- 3. Во время изменения угла наклона монитора не касайтесь ЖК-экрана. Это может привести к его повреждению.

Монитор AOC I1601P поддерживает функцию автоматического поворота изображения, обеспечивающую правильное положение изображения при повороте монитора из положения "портрет" в положение "пейзаж" и наоборот.

**Важно.** Установите приложение I-MENU (версии не ниже 2.0) с компакт-диска или веб-сайта AOC.

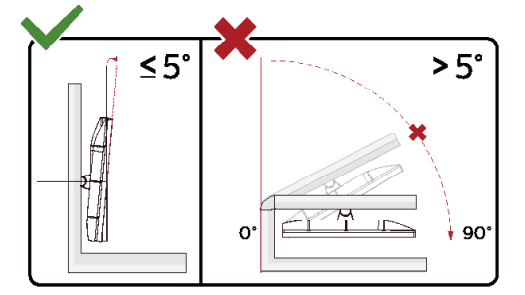

\*Конструкция монитора может отличаться от показанной на иллюстрациях.

#### **Внимание!**

- 1 Во избежание повреждений экрана, например отслаивания панели, не наклоняйте экран монитора вниз более чем на -5°.
- 2 Не давите на экран во время регулировки угла наклона монитора. Держитесь только за ра.

#### <span id="page-8-0"></span>**Подключение монитора**

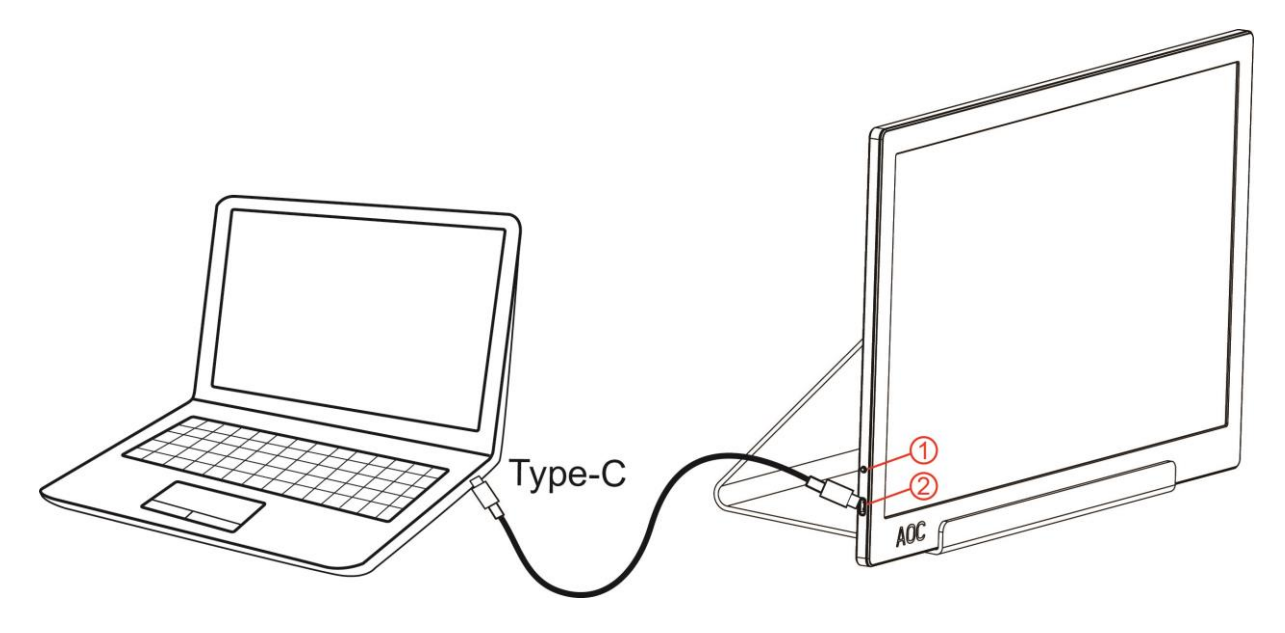

- 1 Кнопка питания
- 2 Порт USB Type-C/A

Для защиты оборудования следует всегда отключать ПК и ЖК-монитор перед подключением кабелей.

- 1. Подключите один конец USB-кабеля к USB-монитору, а другой к компьютеру.
- 2. Компьютер должен автоматически определить подключенный USB-монитор.

В случае, если на мониторе отображается изображение, процесс установки завершен. Если изображение не отображается, см. раздел по поиску и устранению неисправностей.

Use Type C to Type C cable, OSD show USB C Use Type C to Type A , OSD show Display link

## <span id="page-9-0"></span>**Настройка**

#### <span id="page-9-1"></span>**Кнопки управления**

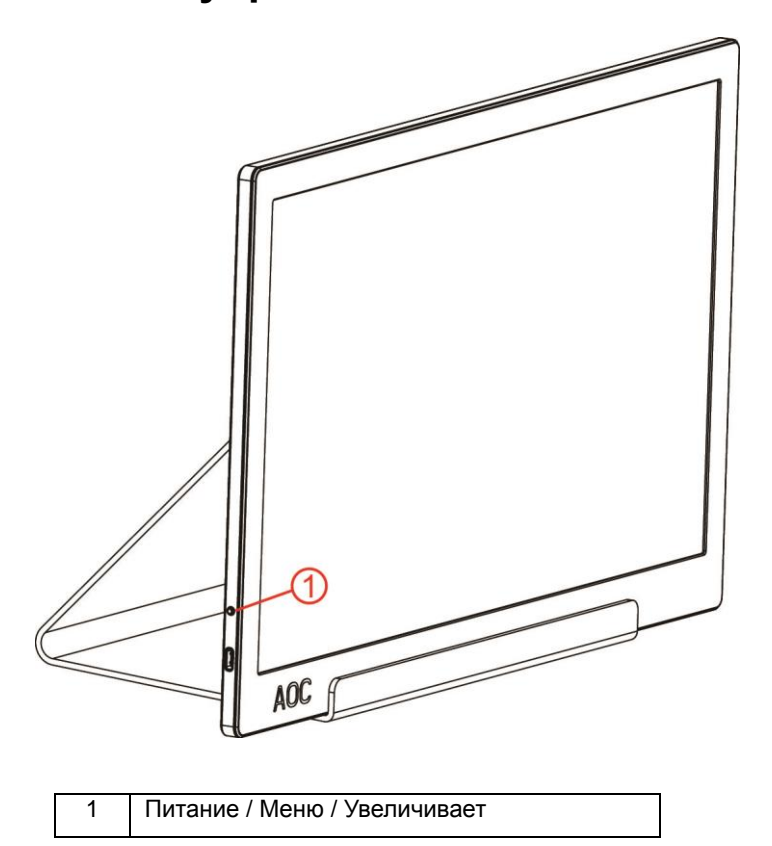

#### **Питание / Меню / Увеличивает**

Когда монитор выключен нажмите кнопку  $\psi$ , чтобы включить его.

Когда монитор включения нажмите кнопку  $\mathbb U$ , чтобы вызвать экранное меню или перейти вправо.

Когда монитор включения нажмите кнопку  $\mathbb U$ , нажатой 3 секунды, чтобы выключить его.

#### <span id="page-10-0"></span>**Экранное меню**

**Работа с экранным меню осуществляется непосредственно с помощью кнопок управления.**

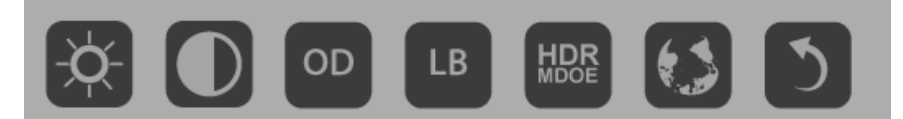

1) Нажмите нижнюю кнопку  $\mathbb U$ , чтобы вызвать экранное меню.

2) Теперь можно выбрать любую функцию, нажав нижнюю кнопку несколько раз. При каждом нажатии кнопки синяя рамка будет перемещаться вправо. Кнопку можно отпустить, когда синей рамкой будет выделен необходимый пункт. Обратите внимание, что рамка выделения всегда перемещается в одну сторону, циклически возвращаясь к началу меню. Синяя рамка останется на значке выбранной функции примерно 3 секунды, а значок функции мигнет три раза, что подтверждает выбор на первом уровне меню, после чего будет активирована выбранная функция.

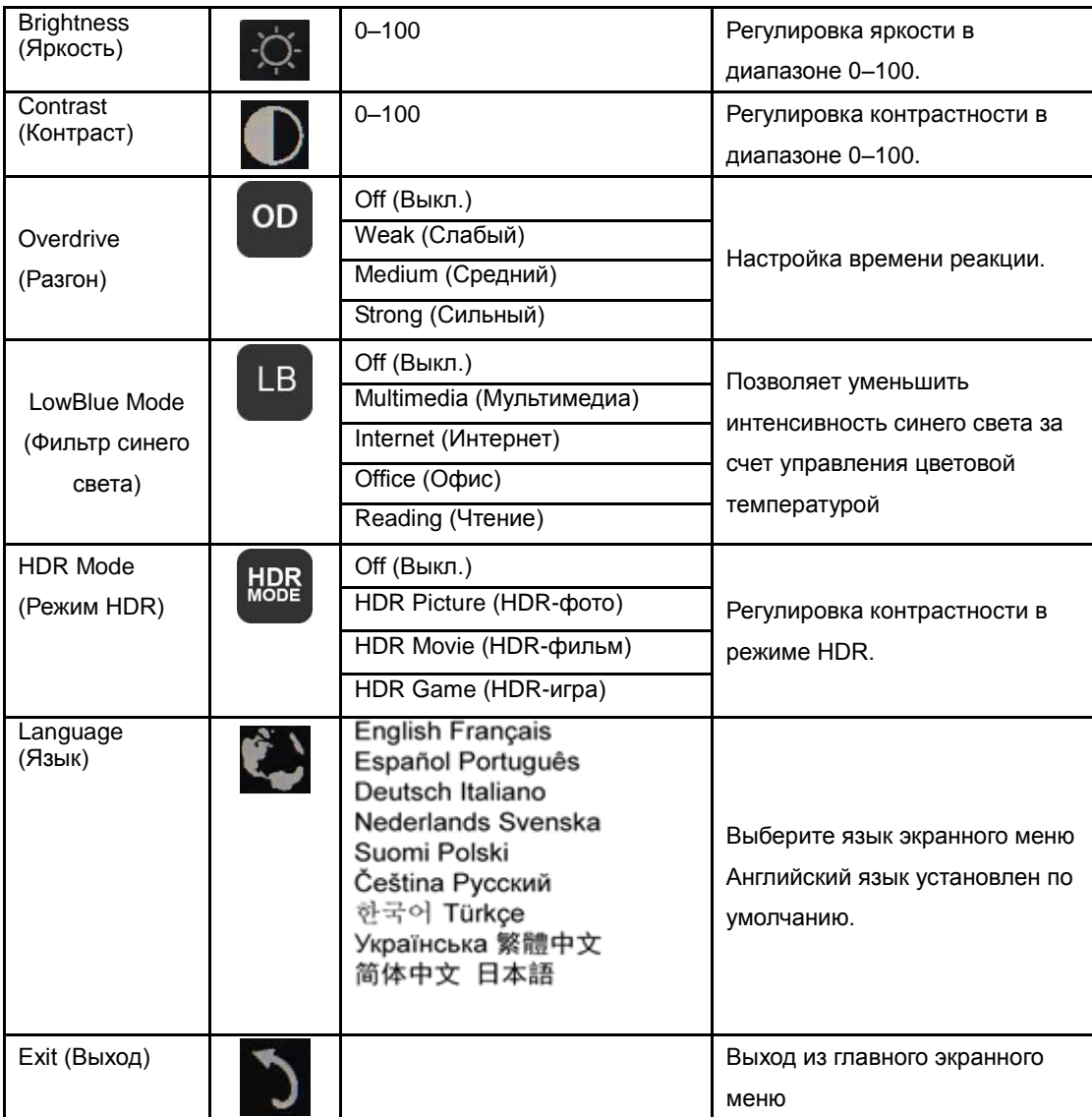

1. Главное меню скрывается после бездействия в течение 3 секунд.

2. Подменю скрываются после бездействия в течение 3 секунд.

3. Если удерживать нижнюю кнопку нажатой более 3-х секунд, монитор будет выключен.

## <span id="page-11-0"></span>**Программа-драйвер**

#### <span id="page-11-1"></span>**i-Menu**

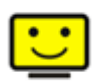

«i-Menu» — это ПО, разработанное компанией AOC. ПО i-Menu позволяет легко отрегулировать параметры изображения монитора с помощью меню вместо кнопок, расположенных на мониторе. Для выполнения установки следуйте приведенным ниже указаниям. (Some devices are not compatible.)

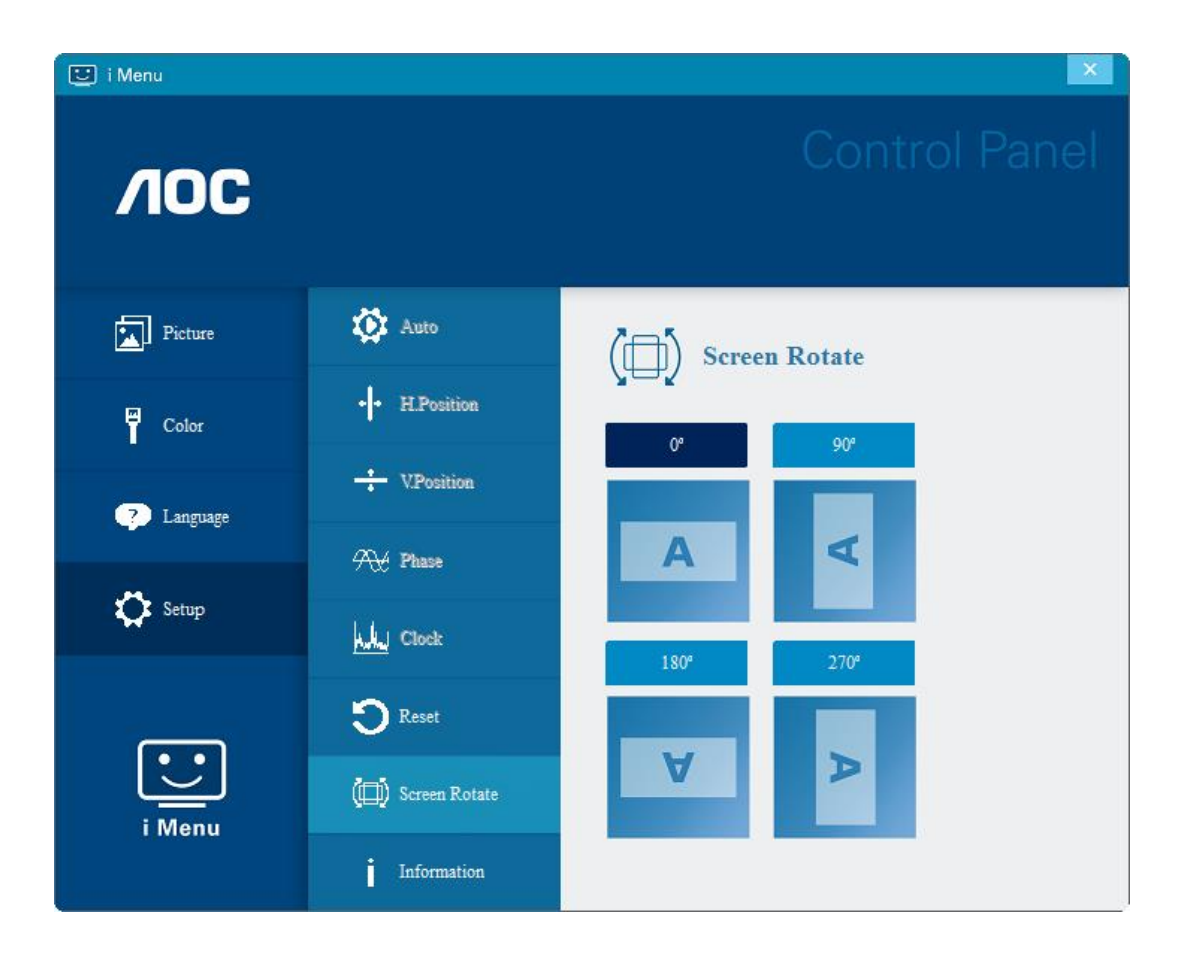

#### <span id="page-12-0"></span>**e-Saver**

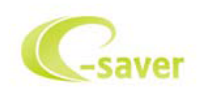

ПО AOC e-Saver служит для управления питанием монитора. ПО AOC e-Saver поддерживает функцию интеллектуального отключения

мониторов, позволяет выключать монитор по расписанию вне зависимости от текущего статуса ПК (включен, выключен, в спящем режиме,

запущена экранная заставка). Фактическое время выключения зависит от параметров, заданных пользователем (см. приведенный ниже пример).

Запустите файл «driver/e-Saver/setup.exe», чтобы начать установку ПО e-Saver, выполняйте указания Мастера установки, чтобы установить ПО.

Для каждого из четырех состояний ПК можно выбрать желаемое время (в минутах) в раскрывающемся меню, по истечении которого монитор будет автоматически выключаться. В приведенном ниже примере задана следующая конфигурация:

- 1) Монитор будет всегда включен в случае, когда ПК включен.
- 2) Монитор автоматически отключится через 5 минут после отключения питания от ПК.
- 3) Монитор автоматически отключится через 10 минут после перехода ПК в спящий режим или в режим ожидания.
- 4) Монитор автоматически отключится через 20 минут после включения экранной заставки.

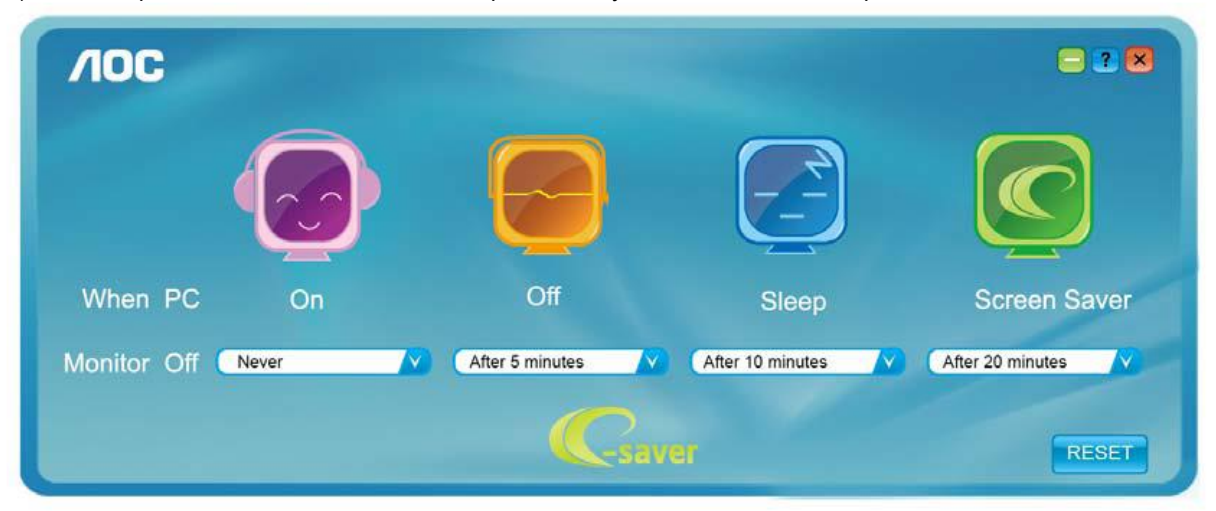

Чтобы вернуть параметры ПО e-Saver к значениям, заданным по умолчанию (как на следующем рисунке), можно нажать кнопку «RESET (СБРОС)».

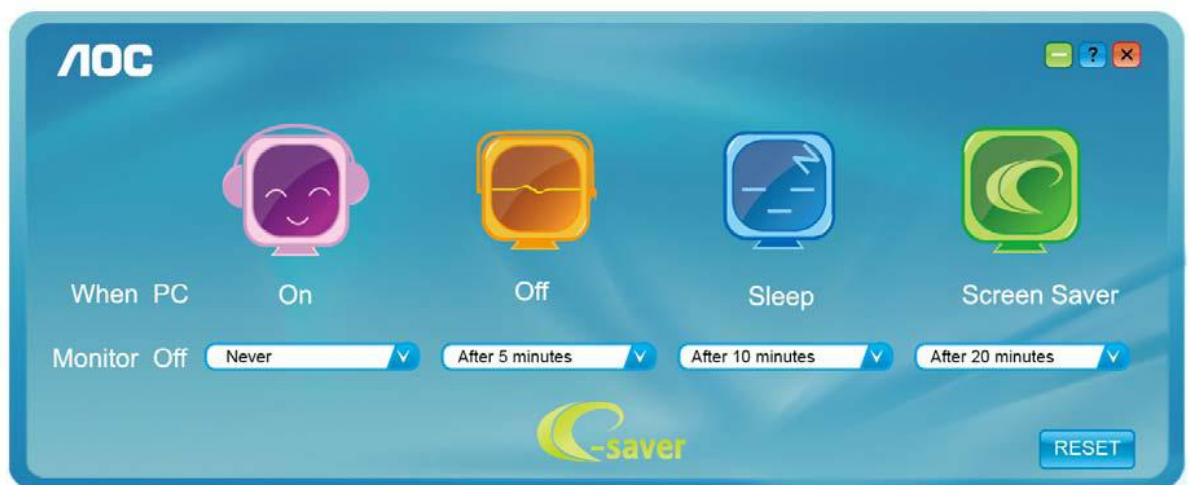

#### <span id="page-13-0"></span>**Screen+**

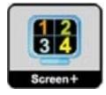

ПО "Screen+" разработано компанией AOC. ПО Screen+ является средством разбиения рабочего стола экрана. С его помощью можно разбить рабочий стол на различные панели, в каждой панели будет отображаться свое окно. От пользователя потребуется только перетащить окно на соответствующую панель в случае, когда к ней потребуется доступ. Имеется поддержка отображения на несколько мониторов, что упрощает выполнение задач. Для установки выполняйте указания программы установки. Поддерживаемые операционные системы: Windows 10, Windows 8, Windows 7.

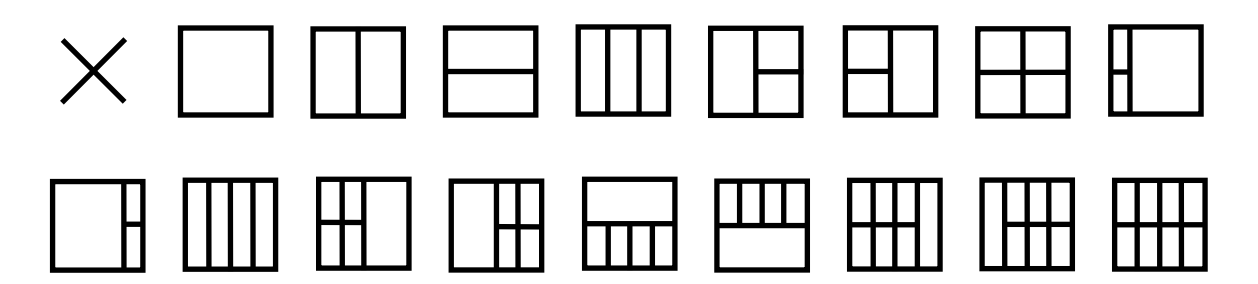

### <span id="page-14-0"></span>**Поиск и устранение неисправностей**

В данном разделе приводятся рекомендации по устранению возникающих проблем. В нем также описываются способы связи с AOC на тот случай, если вы столкнетесь с проблемами, которые не сможете решить. Прежде чем позвонить в сервисный центр AOC, прочитайте рекомендацию по устранению неисправностей в настоящем руководстве и в руководстве по эксплуатации компьютера. Вы также можете проконсультироваться с системным администратором или специалистами службы технической поддержки компании.

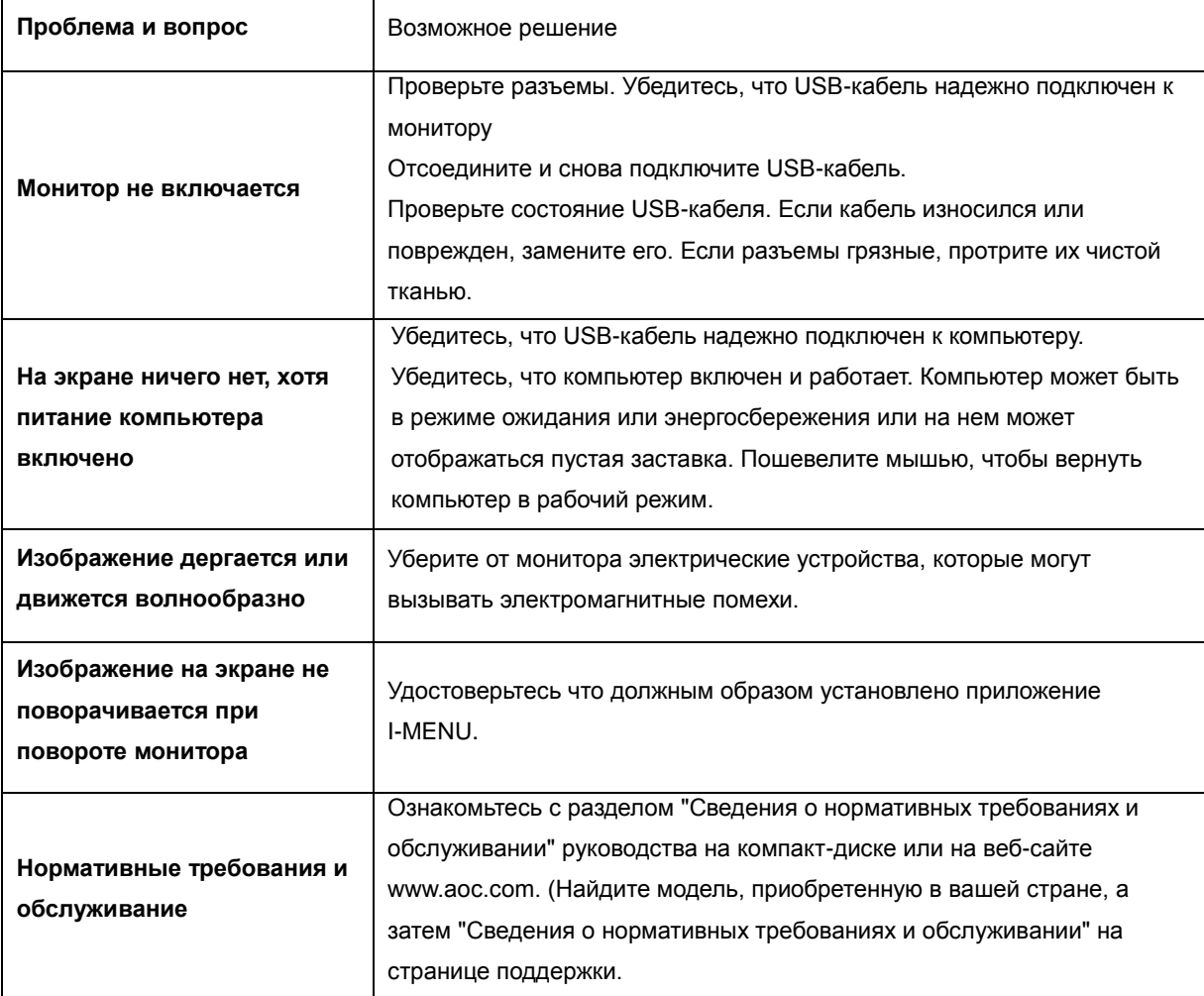

## <span id="page-15-0"></span>**Технические характеристики**

### <span id="page-15-1"></span>**Общие технические характеристики**

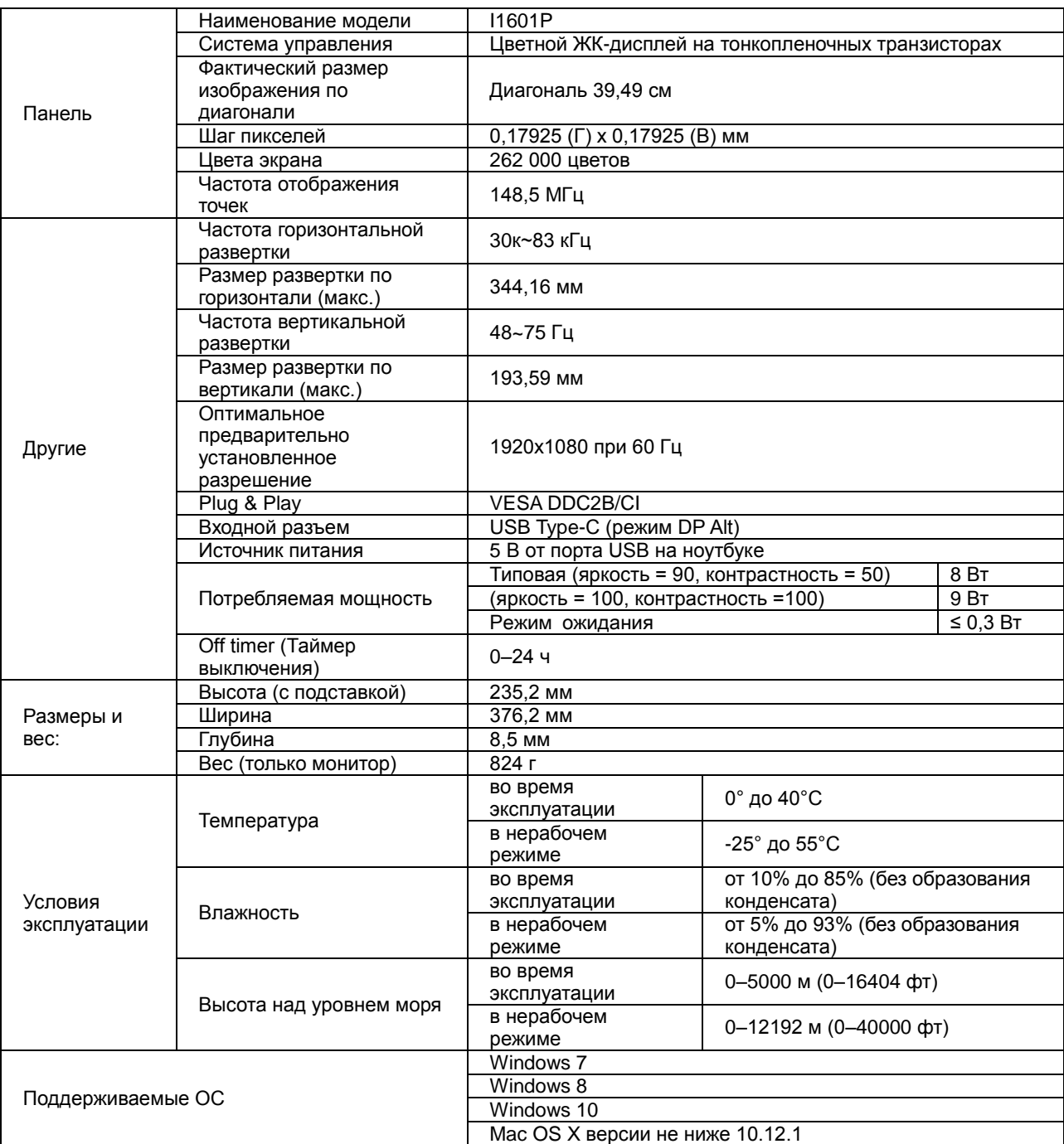

Примечание: модель I1601P работает только в качестве устройства отображения.

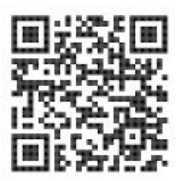

### <span id="page-16-0"></span>**Предустановленные режимы дисплея**

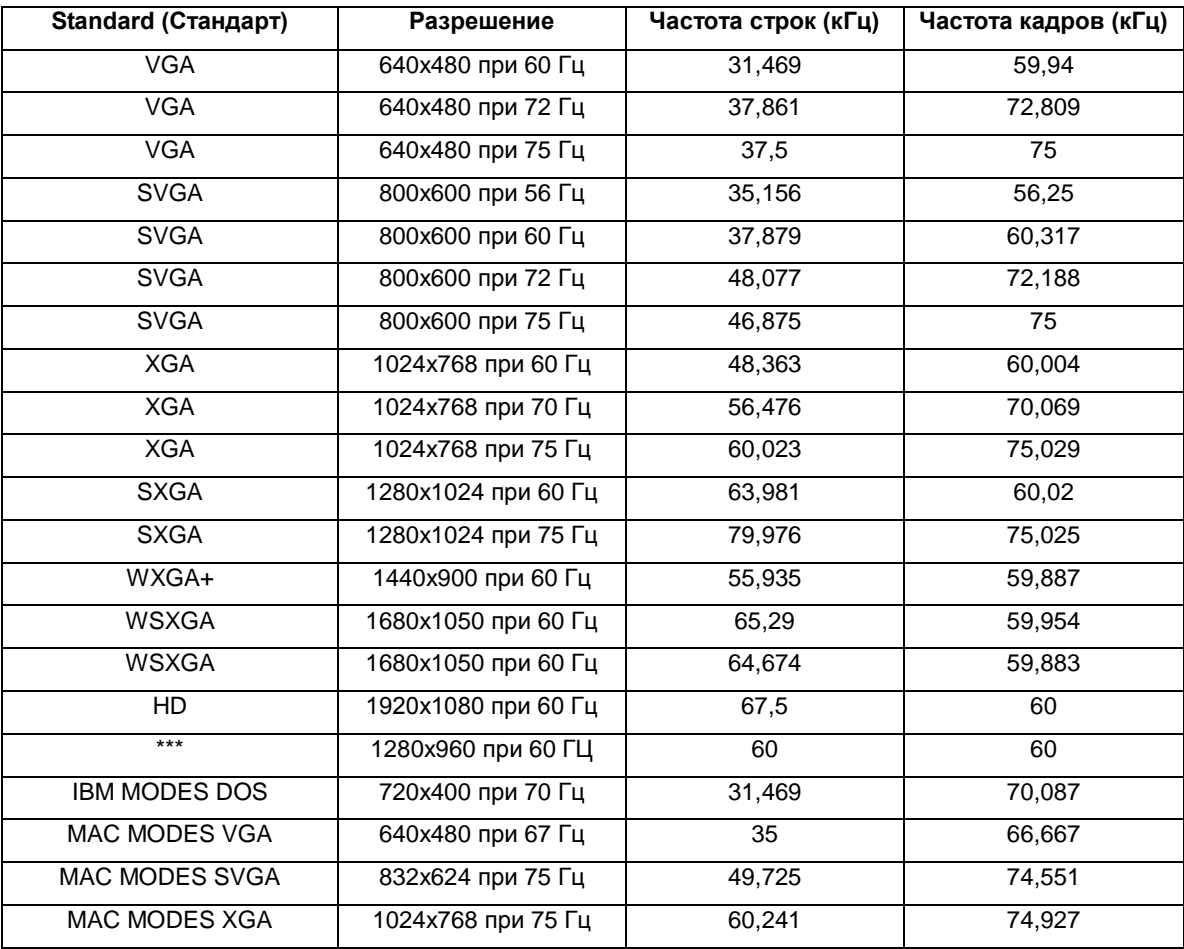

### <span id="page-17-0"></span>**Технология Plug and Play**

#### **Функция Plug & Play DDC2B**

Данный монитор поддерживает функции VESA DDC2B в соответствии со стандартом VESA DDC. Эти функции позволяют компьютеру распознавать монитор и в зависимости от используемой версии DDC получать от монитора дополнительную информацию о его возможностях.

DDC2B — это двунаправленный канал данных, основанный на протоколе I2C. Компьютер может запросить информацию EDID по каналу DDC2B.